# **Import ZVEH-Leistungskatalog**

Der Leistungskatalog besteht aus folgenden Dateien:

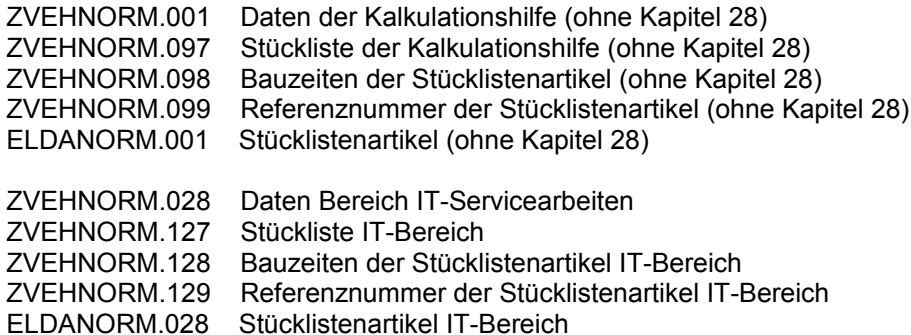

Die Dateien ELDANORM.001 und ELDANORM.028 sind als Artikelkataloge einzulesen. Da diese Schnittstelle nur ELDANORM 2000 einliest, sind diese Dateien zuvor ggf. zu konvertieren. Dazu finden Sie in der Installation des Programmes im Unterverzeichnis **..** \INSTALL\ELDANORM die Datei **SETUP.EXE** . Führen Sie diese aus. Nach Start wählen Sie

> ELDANORM 2000 Prüfprogramm Version 12/99a Programm Hilfe Konvertieren N1/96-2000A F5 Ý. Datei prüfen  $F6$

und geben Sie in nachfolgender Maske die Eingabedatei und die gewünschte Ausgabedatei an:

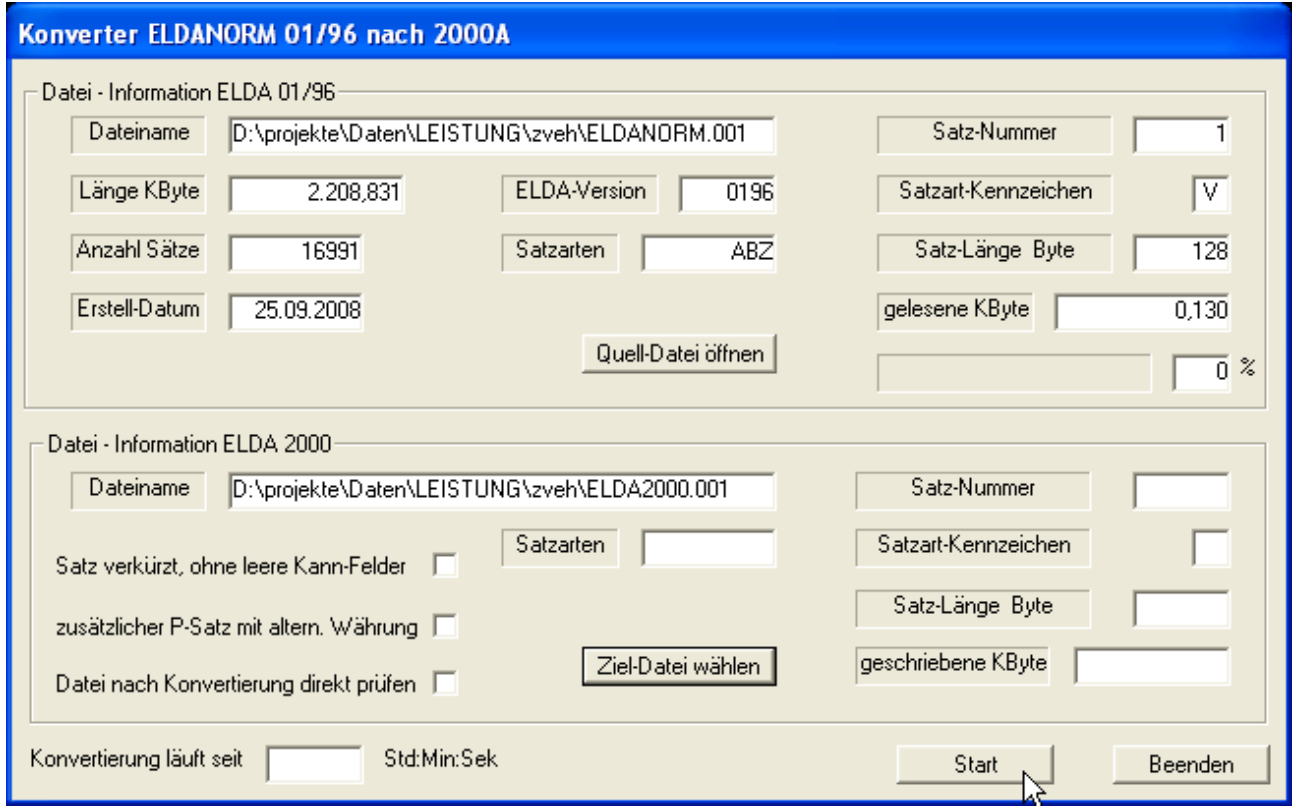

Klicken Sie dann auf *Start*.

Die Einstellungen in nachfolgender Maske lassen Sie unverändert

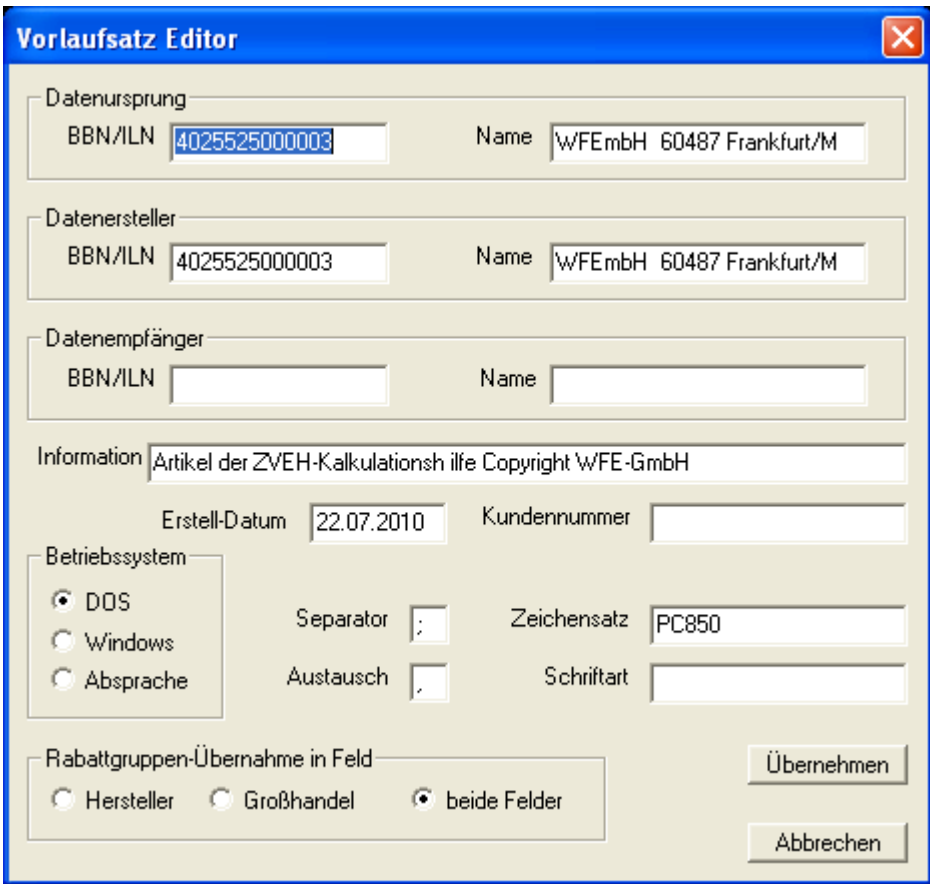

und klicken Sie auf *Übernehmen*.

Die Datei wird nun konvertiert.

Verfahren Sie mit der zweiten Datei ebenso.

Starten Sie nun im Handwerkerprogramm *Stammdaten > ELDANORM 2000*. Legen Sie einen Katalog mit Namen META an. Klicken Sie auf *ELDANORM 2000-Dateien einlesen*. Wählen Sie in der Öffnen-Maske unter **Dateityp** *Alle Dateien* aus

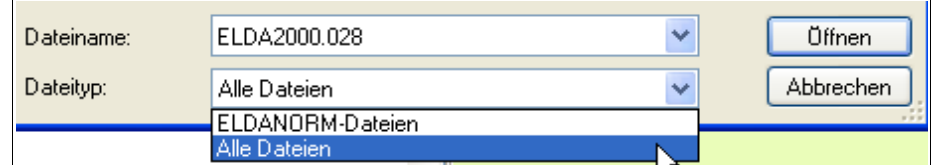

und öffnen Sie die zuvor konvertierten Dateien.

Abschließend sollte die Maske wie folgt aussehen:

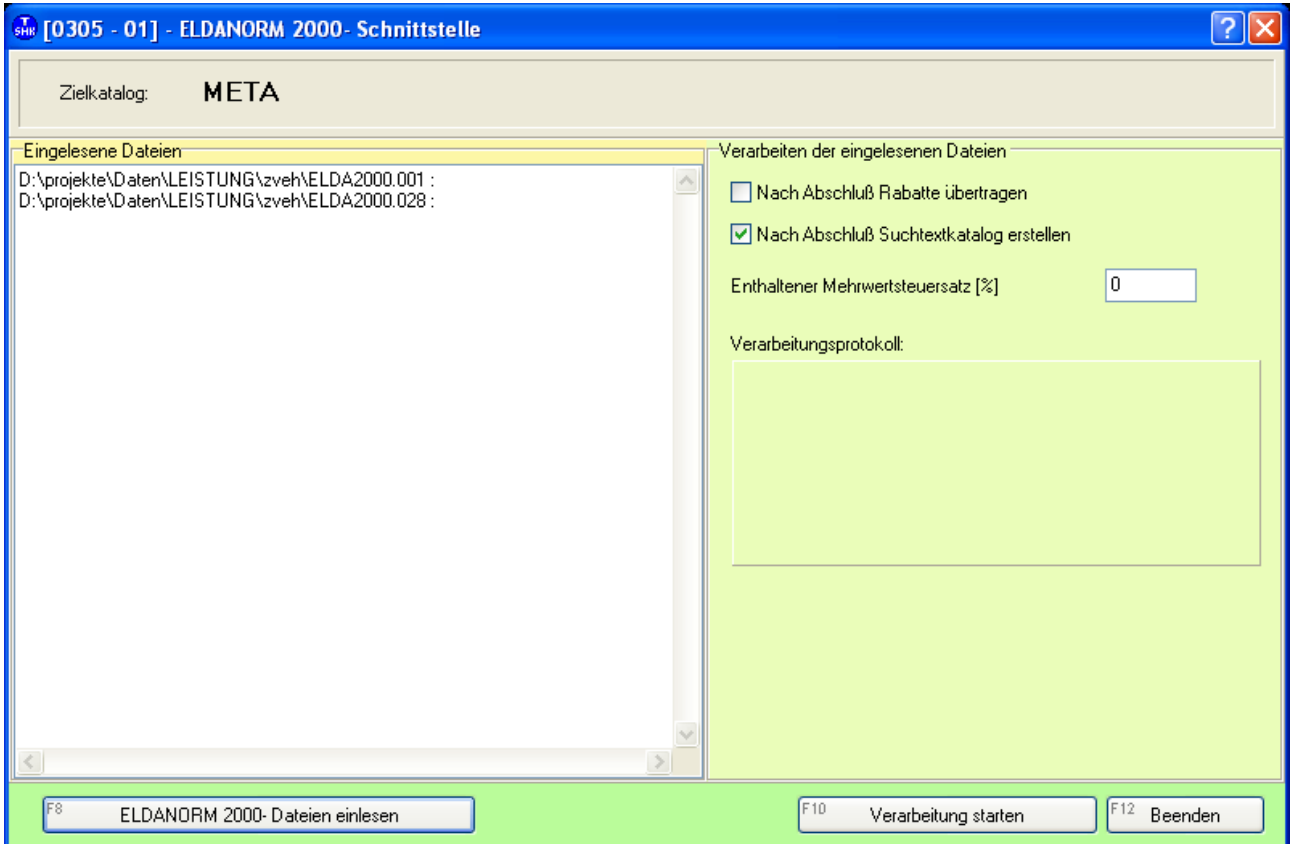

Klicken Sie nun auf *Verarbeitung starten*.

#### Die Meldungen

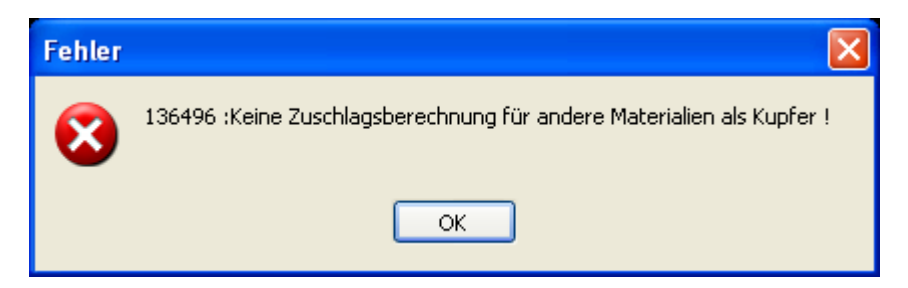

bestätigen Sie mit OK. Das ist ein Hinweis, dass in den Datensätzen andere Metalle als Kupfer zum Tagespreis verarbeitet werden, was vom Programm nicht unterstützt wird.

Ist das erledigt, können die Leistungsdaten eingelesen werden.

Öffnen Sie dazu *Stammdaten > Leistungsdatei verwalten* und legen Sie einen neuen Katalog **ZVEH** an.

Wechseln Sie auf die Registerseite ZVEH einlesen.

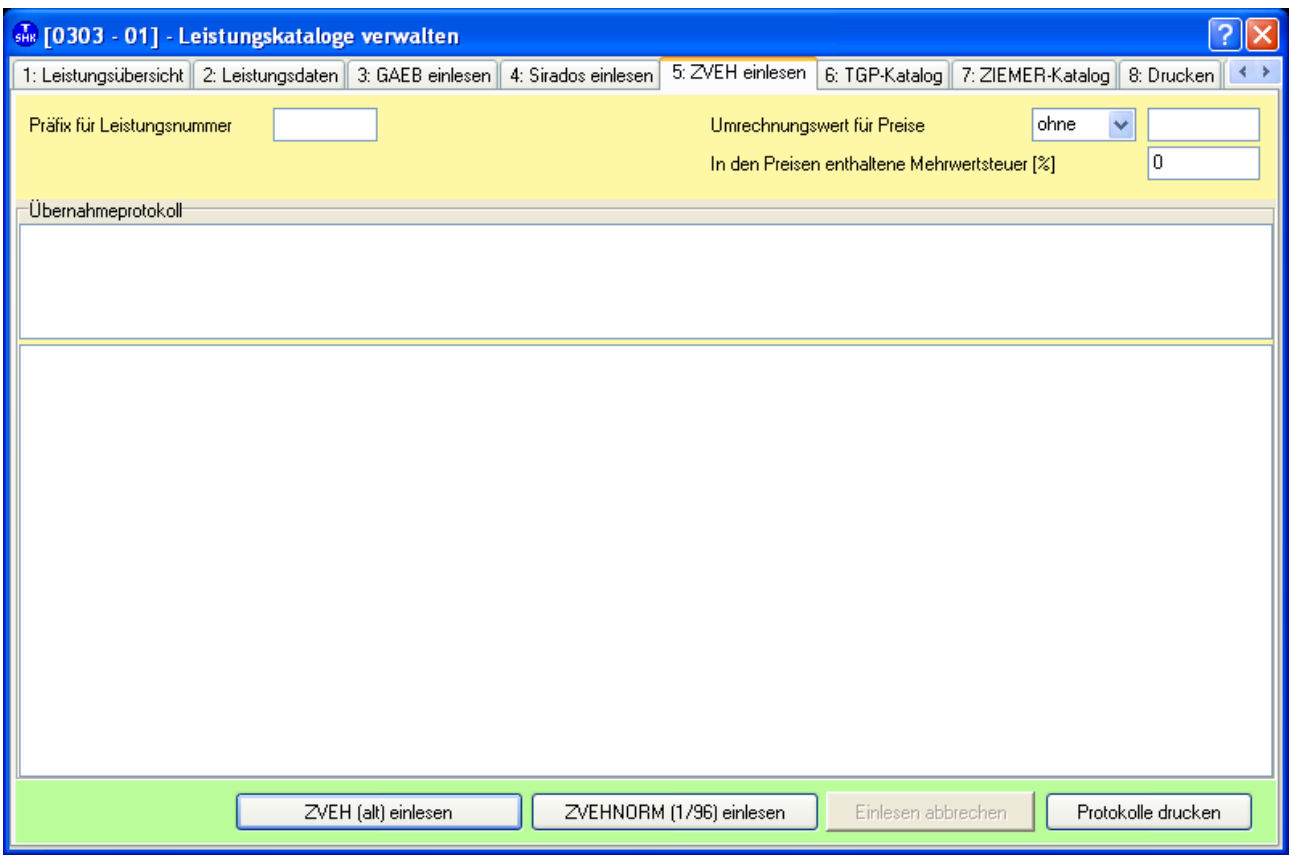

**WICHTIG! Die nachfolgenden Schritte müssen Sie hintereinander abarbeiten, ohne dazwischen das Programm zu beenden!**

Klicken Sie auf *ZVEHNORM (1/96) einlesen*

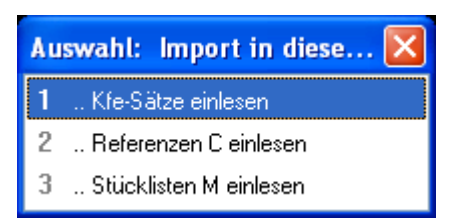

### und *1 .. Kfe-Sätze einlesen*. Wählen Sie die Datei ZVEHNORM.001 aus.

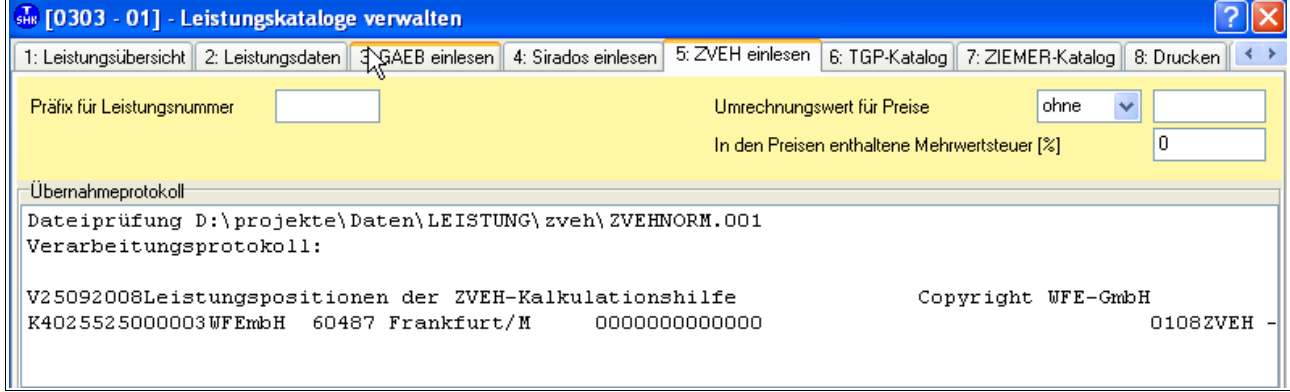

Die Daten werden nun eingelesen.

Danach sind die Leistungstexte und -minuten vorhanden.

In den Stücklisten wird Bezug auf "ZVEH-interne" Artikelnummern genommen.

Die Zuordnungen dieser Artikelnummern zu den Nummern im META-Katalog bzw. Ihrem DATANORM-Katalog werden über die Referenztabelle vorgenommen.

## Klicken Sie wieder auf *ZVEHNORM (1/96) einlesen*

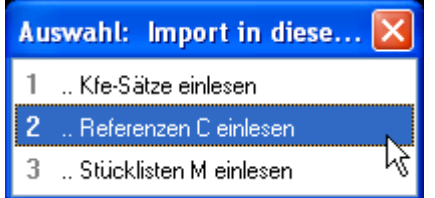

und wählen Sie Referenzen C einlesen. Öffnen Sie die Datei **ZVEHNORM.004**, dann erhalten Sie folgende Information:

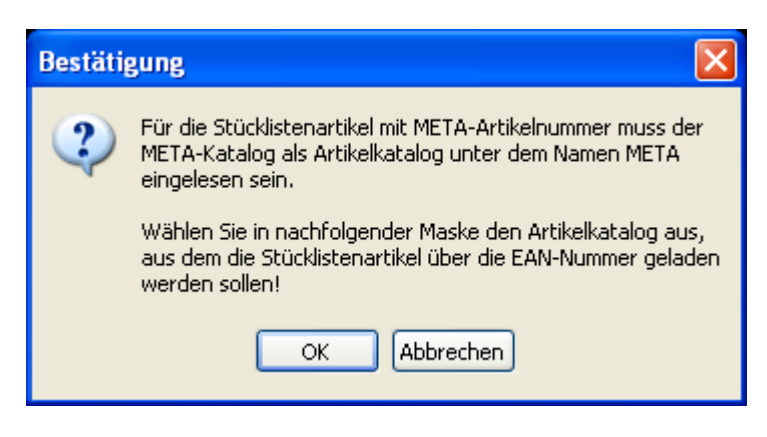

Wählen Sie in folgender Maske Ihren Lieferantenkatalog aus:

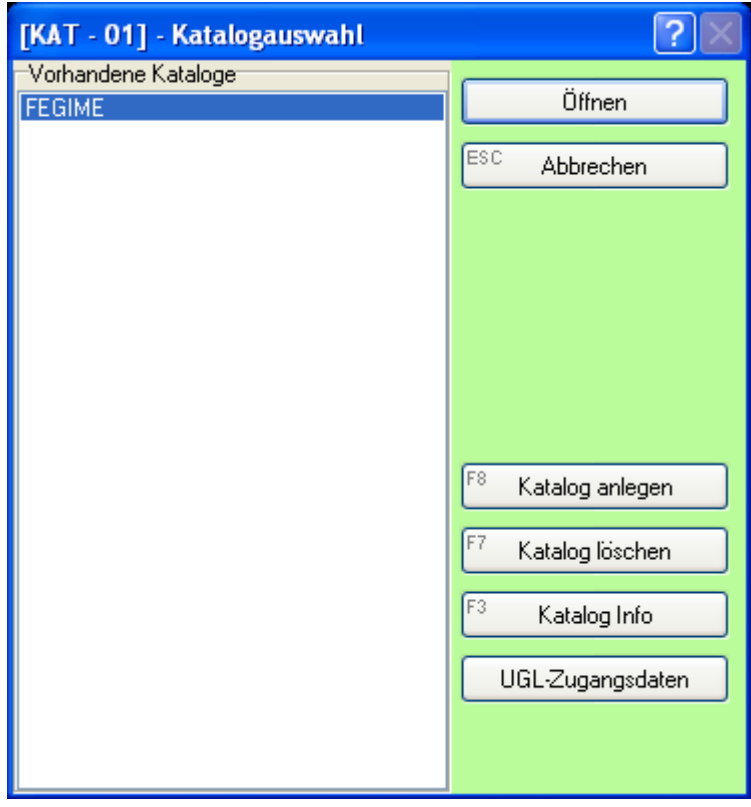

Die Daten werden nun in eine Tabelle eingelesen.

### Klicken Sie wieder auf *ZVEHNORM (1/96) einlesen*

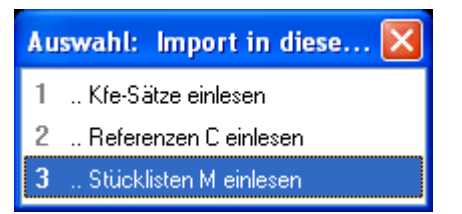

und wählen Sie *Stücklisten M einlesen*. Öffnen Sie die Datei **ZVEHNORM.002**

Es werden jetzt die Stücklisten zu den Leistungen aufgebaut, wobei anhand der Referenztabelle entweder ein Artikel im META-Katalog zugewiesen wird oder über EAN-Nummer ein Artikel aus Ihrem DATANORM-Katalog.

Damit ist die Übernahme beendet.